# ESA FAQ: Hoe kan ik Sophos of McAfee Anti-Virus updates onmiddellijk downloaden?

#### Inhoud

**Inleiding** Hoe kan ik Sophos of McAfee Anti-Virus updates onmiddellijk downloaden? **GUI CLI Verificatie** Gerelateerde informatie

### Inleiding

Dit document beschrijft hoe u het antivirusproces voor de Cisco Email Security Applicatie (ESA) handmatig kunt bijwerken.

## Hoe kan ik Sophos of McAfee Anti-Virus updates onmiddellijk downloaden?

Hoewel antivirusupdates op regelmatige tijdstippen plaatsvinden zoals geconfigureerd vanaf de applicatieservice updates, kunt u zelf een antivirusupdate starten als u op een update wacht. Standaard controleert de updaterservice elke vijf minuten op updates. Cisco raadt aan deze set te laten staan als het standaard update-interval.

U kunt de onderhoudsupdates van het apparaat bekijken vanuit GUI, Security Services > Service Updates. Voer vanuit de CLI updateconfig uit. Dit wordt weergegeven als het Update Interval.

Kies een van de volgende methoden om het antivirusproces direct bij te werken:

### **GUI**

Vanuit de GUI kunt u een update starten via de Security Services > Anti-Virus en Sophos of McAfee kiezen. Klik in de tabel Huidige Anti-Virus Bestanden op de knop Nu bijwerken.

Bijvoorbeeld, bij gebruik van Sophos Anti-Virus:

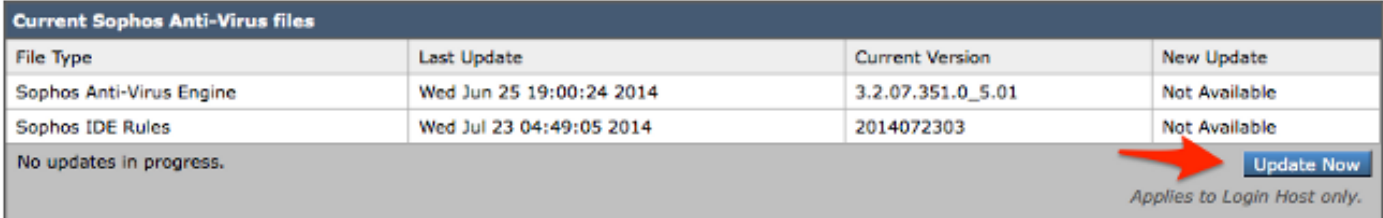

### $C<sub>l</sub>$

Van de CLI, kunt u een directe virusupdate met de CLI bevel antivirus update in werking stellen, en het anti-virusproces kiezen u hebt vergunning gegeven, sofhos of mcafee.

> antivirusupdate

```
Choose the operation you want to perform:
- MCAFEE - Request updates for McAfee Anti-Virus
- SOPHOS - Request updates for Sophos Anti-Virus
[]> sophos
Requesting check for new Sophos Anti-Virus updates.
```
Op de CLI kunt u ook een volledige update afdwingen via de commando antivirus update force. Een volledige update is wanneer de ESA de Cisco update servers bereiken en de volledige en meest recente IDE, en ook zal trekken de volledige en meest recente anti-virus motor, en opnieuw toepassen op de achtergrond op uw apparaat.

> antivirusupdate force

```
Sophos Anti-Virus updates:
Requesting forced update of Sophos Anti-Virus.
McAfee Anti-Virus updates:
Requesting update of virus definitions
```
#### Verificatie

U kunt het proces van de anti-virus updates mijn lopende staartupdater\_logs van de CLI op de ESA bekijken. Dit verzekert u van de communicatie van het apparaat met de Cisco update servers en manifest, en staat u toe om de update volledig te zien.

Wed Jul 23 09:38:58 2014 Info: Server manifest specified an update for sophos Wed Jul 23 09:38:58 2014 Info: sophos was signalled to start a new update Wed Jul 23 09:38:58 2014 Info: sophos processing files from the server manifest Wed Jul 23 09:38:58 2014 Info: sophos started downloading files

```
Wed Jul 23 09:38:58 2014 Info: sophos waiting on download lock
Wed Jul 23 09:38:58 2014 Info: sophos acquired download lock
Wed Jul 23 09:38:58 2014 Info: sophos beginning download of remote file
 "http://updates.ironport.com/sophos/ide/1406116201"
Wed Jul 23 09:39:03 2014 Info: sophos released download lock
Wed Jul 23 09:39:03 2014 Info: sophos successfully downloaded file "sophos/ide/1406116201"
Wed Jul 23 09:39:04 2014 Info: sophos waiting on download lock
Wed Jul 23 09:39:04 2014 Info: sophos acquired download lock
Wed Jul 23 09:39:04 2014 Info: sophos beginning download of remote file
  "http://updates.ironport.com/sophos/libsavi/1402438439"
Wed Jul 23 09:41:07 2014 Info: sophos released download lock
Wed Jul 23 09:41:07 2014 Info: sophos successfully downloaded file
  "sophos/libsavi/1402438439"
Wed Jul 23 09:41:07 2014 Info: sophos started applying files
Wed Jul 23 09:41:08 2014 Info: sophos updating component ide
Wed Jul 23 09:41:12 2014 Info: sophos updating component libsavi
Wed Jul 23 09:41:12 2014 Info: sophos updated engine,ide links successfully
Wed Jul 23 09:41:12 2014 Info: sophos cleaning up base dir /data/third_party/sophos
Wed Jul 23 09:41:12 2014 Info: sophos sending version details {'sophos': {'version': '5.01',
  'ide': '2014072303'}} to hermes
Wed Jul 23 09:41:13 2014 Info: sophos verifying applied files
Wed Jul 23 09:41:13 2014 Info: sophos updating the client manifest
Wed Jul 23 09:41:13 2014 Info: sophos update completed
Wed Jul 23 09:41:13 2014 Info: sophos waiting for new updates
```
U zult willen verzekeren dat u de gemarkeerde lijnen hierboven ziet, die het succesvolle verzoek en de update van de gevraagde anti-virus updates zullen aangeven.

Cisco raadt klanten die Sophos Anti-Virus scannen inschakelen aan om zich te abonneren op Sophos-waarschuwingen op de Sophos-site op [http://www.sophos.com/virusinfo/notifications/.](http://www.sophos.com/virusinfo/notifications/) Abonneren om meldingen rechtstreeks van Sophos te ontvangen zorgt ervoor dat u op de hoogte bent van de laatste virusuitbraken en hun beschikbare oplossingen.

#### Gerelateerde informatie

• [Technische ondersteuning en documentatie – Cisco Systems](//www.cisco.com/cisco/web/support/index.html?referring_site=bodynav)

#### Over deze vertaling

Cisco heeft dit document vertaald via een combinatie van machine- en menselijke technologie om onze gebruikers wereldwijd ondersteuningscontent te bieden in hun eigen taal. Houd er rekening mee dat zelfs de beste machinevertaling niet net zo nauwkeurig is als die van een professionele vertaler. Cisco Systems, Inc. is niet aansprakelijk voor de nauwkeurigheid van deze vertalingen en raadt aan altijd het oorspronkelijke Engelstalige document (link) te raadplegen.